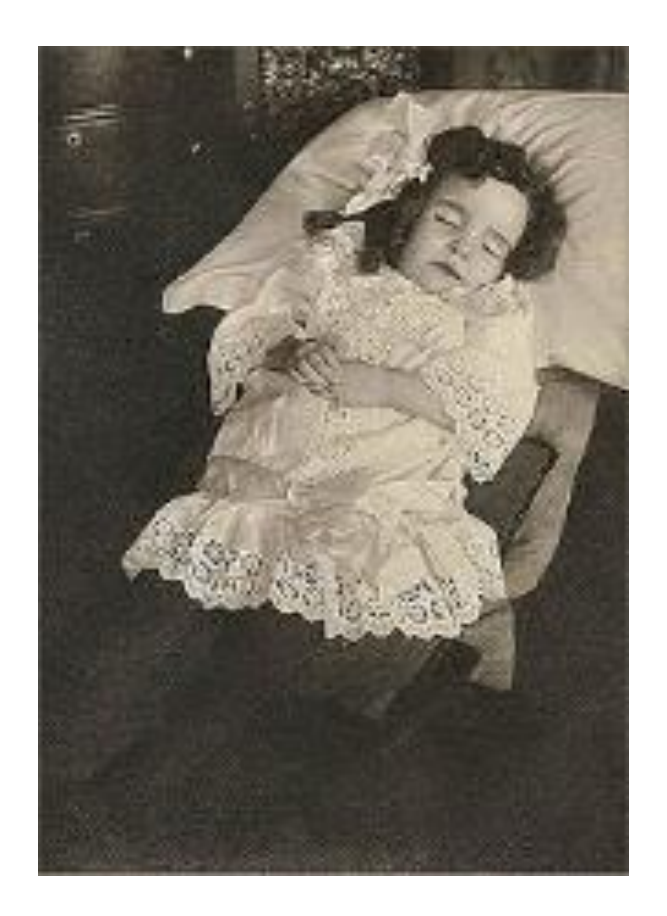

## **Invoerinstructie Amsterdamse Doodsoorzaken**

**Radboud Universiteit Nijmegen Radboud Group for Historical Demography and Family History**

> **Prof. Dr. Angélique Janssens Dr. Evelien Walhout Owen Lammertink MA Ton van Raaij MA Jeroen Brinkman MA Jan Hornix**

> > **Nijmegen, 28-10-2019**

# **Inhoudsopgave**

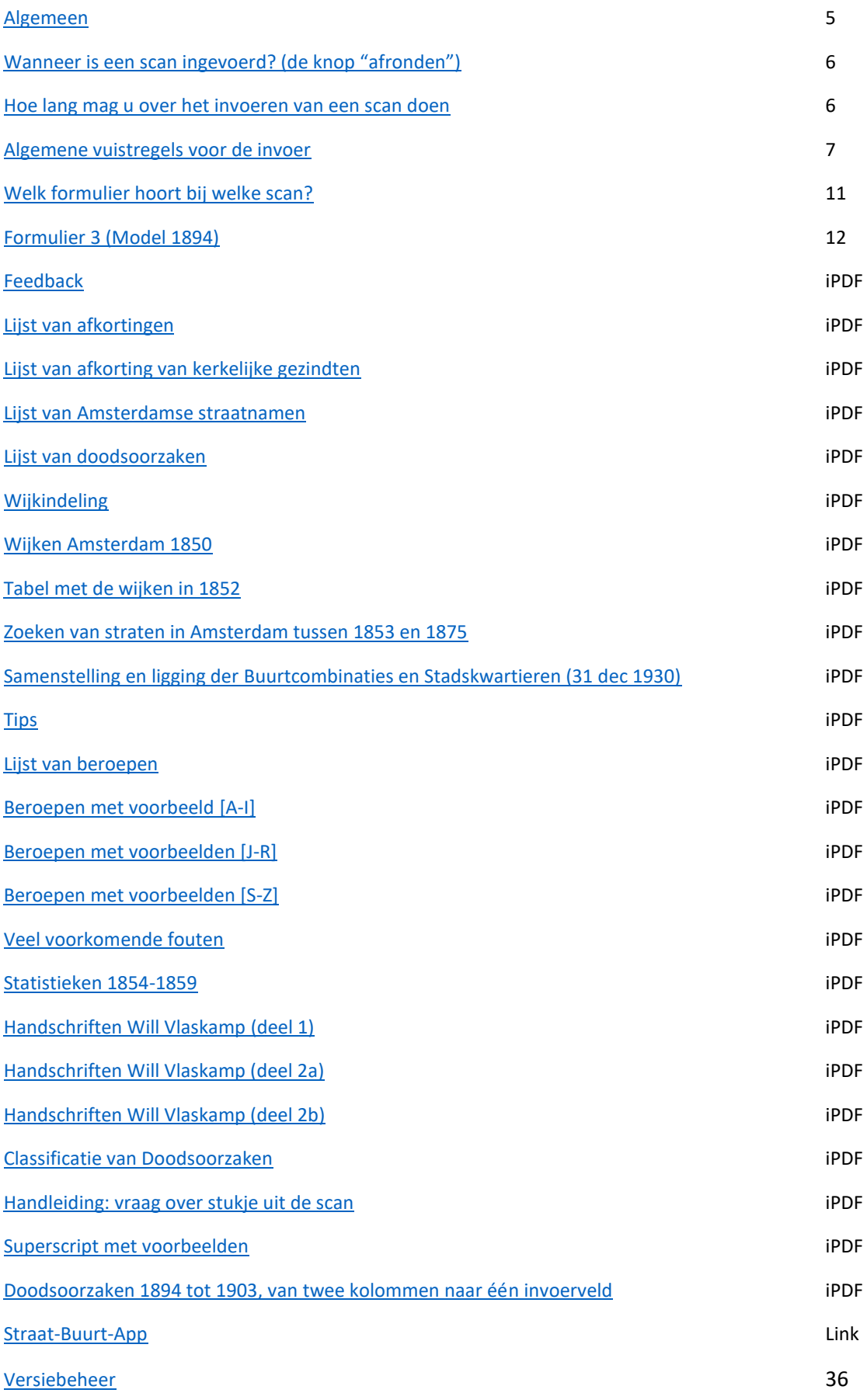

### <span id="page-3-0"></span>.**Algemeen**

Wat geweldig dat u mee helpt de Amsterdamse doodsoorzaken in te voeren! Het is een spannende en complexe bron vanwege de handgeschreven doodsoorzaken waarin vaak latijnse termen voorkomen. Het is voor ons erg belangrijk dat u alles precies zo overneemt zoals het staat vermeld in de bron, zelfs met inbegrip van spelfouten. Wij moeten in staat zijn de bron te 'reconstrueren'; zelfs spelfouten zijn voor ons belangrijke informatie. In een aantal gevallen, voornamelijk datums en leeftijden, wordt van deze regel afgeweken.

In dit project wordt u begeleid door een team van projectleiders en verschillende soorten vrijwilligers achter de schermen. Het team van projectleiders bestaat uit mensen die werkzaam zijn, of zijn geweest, bij de Radboud Group for Historical Demography aan de Radboud Universiteit Nijmegen, of daar zijn afgestudeerd. Drs. Evelien Walhout is een expert op het terrein van doodsoorzaken in de negentiende eeuw en gebruikt dit type materiaal om zuigelingen en kindersterfte te onderzoeken. Zij zal u adviseren bij onduidelijkheden ten aanzien van de geregistreerde doodsoorzaak, of andere invoerproblemen. Merijn Bouwman MA en Owen Lammertink MA zijn recentelijk afgestudeerd aan de Radboud Universiteit. Zij treden beiden op als controleurs. Zij zullen u en ons ook feedback geven wanneer bijvoorbeeld gegevens systematisch verkeerd worden ingevoerd. Ton van Raaij MA is eveneens afgestudeerd bij de Radboud Group. Hij is de ICT expert in dit project en assisteert de onderzoekers bij het omzetten en bewerken van de database. Prof. dr. Angélique Janssens is hoogleraar historische demografie en werkzaam bij de Radboud Group for Historical Demography. Zij doet onder andere onderzoek naar ziekte- en sterftepatronen in Europese havensteden, samen met buitenlandse onderzoekers. U kunt bij haar terecht met vragen omtrent lopende en toekomstige onderzoeksprojecten.

Bij dit project zijn ook een aantal medische experts betrokken. Zij zullen u en ons adviseren over de geregistreerde doodsoorzaken. Het zijn allemaal mensen die medicijnen hebben gestudeerd en een aantal van hebben reeds een lange carrière in de medische wetenschap achter de rug. Komt u er niet uit bij het ontcijferen van een doodsoorzaak, dan zullen zij u ongetwijfeld kunnen helpen.

Bij het invoeren van de Amsterdamse doodsoorzaken zult u regelmatig geconfronteerd worden met zaken die uw interesse opwekken. Denk hierbij aan onbekende beroepen, ziektes of straten in Amsterdam. Zo zult u zich er ongetwijfeld over verbazen de naam 'Rusland' als adres te zien op de banner van ons project op Vele Handen. Zoekt u verder op Internet dan ziet u dat Rusland ook een straat is in het centrum van Amsterdam, tussen de Oudezijds Achterburgwal en de Kloveniersburgwal. Rusland is een verbastering van de naam Willem Ruusschentuin uit 1403. Ons advies is om bij zaken die u interesseren even op het internet te kijken of hier meer informatie voorhanden is.

Het project heeft ook een eigen facebook pagina waar wetenswaardigheden vermeld zullen worden. U kunt deze pagina vinden door te zoeken naar "The Amsterdam Health & Disease Database".

## <span id="page-4-0"></span>**Wanneer is een scan ingevoerd? (de knop "afronden")**

Nadat u ingelogd bent krijgt u een scan te zien die u kunt gaan invoeren. Deze scan kan uit een of meerdere regels bestaan die u allemaal moet invoeren. Hebt u alle regels ingevoerd dan kunt u naar een nieuwe scan door op de knop "afronden" te klikken. Bent u nog niet klaar met het invoeren van alle regels maar wilt u enige tijd stoppen met het invoeren dan kunt u op de knop "tussentijds bewaren" klikken.

Hebt u nog niet alle regels ingevoerd maar u klikt toch op de knop "afronden" dan wordt deze scan geregistreerd als volledig verwerkt ondanks het ontbreken van een of meerdere regels. Gevolg: er ontbreken gegevens waardoor het onderzoek aan waarde verliest.

Het Vele Handen systeem kan niet controleren hoeveel regels een scan bevat. Tijdens de controle zal daarom hier extra aandacht aan worden besteedt.

**Voer daarom altijd de complete scan in voordat u op de knop "afronden" klikt.**

**Neemt u een pauze? Sla dan eerst de ingevoerde data tussentijds op en log uit, dit om eventuele problemen te voorkomen.** Doet u dit niet dan sluit het systeem uw sessie na 24 uur automatisch af.

### <span id="page-4-1"></span>**Hoe lang mag u over het invoeren van een scan doen?**

In het totaal heeft u 255 uur, 10 dagen, de tijd om een scan in te voeren en af te ronden. Is na deze 255 uur de scan nog niet afgerond, dus compleet ingevoerd, dan wordt de scan door het systeem terug genomen en gaan alle ingevoerde data verloren.

#### **Wanneer begint deze 255 uur te tellen?**

**Op het moment dat u een scan afrond krijgt u van het systeem een nieuwe scan toegewezen en op dat moment begint dus ook de periode van 255 uur voor deze nieuwe scan.** Dit geldt ook als u voor de eerste keer inlogd in het Vele Handen systeem.

Dus niet het moment waarop u met de scan begint telt maar het moment waarop de scan aan u wordt toegekend en dat is bij het afronden van een voorgaande scan.

## <span id="page-5-0"></span>**Algemene vuistregels voor de invoer**

U gaat binnenkort starten met het invoeren van Amsterdamse doodsoorzaken. Voor het historisch onderzoek van deze bron is het van essentieel belang dat de informatie uit de bron zo letterlijk mogelijk wordt ingevoerd om te voorkomen dat historisch belangrijke details verloren gaan. De volgende regels zijn daarom belangrijk; het is aan te raden deze invoerhandleiding te lezen voordat u gaat invoeren.

- a. De gegevens worden brongetrouw, dus letterlijk, ingevoerd. Dit geldt voor alle gegevens zoals ze op de scan staan inclusief komma's en andere leestekens. Afkortingen, verkorte schrijfwijzen en dergelijke kunnen waardevolle informatie geven. Een veel voorkomende ziekte zal bijvoorbeeld vaker afgekort worden. Het zelfde geldt voor straatnamen en beroepen. Oude schrijfwijzen kunnen zo helpen bij het lokaliseren van minder bekende straten, stegen en grachten.
- **b. Regels rond de punt:**
	- **a. Een punt binnen een tekst wordt NIET ingevoerd dus ook niet aan het einde van het einde van de kolom.**
	- **b. Staan in een kolom echter meerdere zinnen dan worden de punten WEL ingevoerd omdat deze het einde van de zin aangeven. Voor de laatste zin hoeft de punt NIET ingevoerd te worden.**
	- **c. Punten in een afkorting, worden NIET ingevoerd (en ook niet vervangen door een spatie)**
	- **d. Punten in een bedrag worden WEL ingevoerd.**
- **c. Gebruik van de Puntkomma:**
	- **a. De ; <puntkomma> in de gegevens / data wordt vervangen door een , <komma>, dit omdat de ; <puntkomma> als een soort <ENTER> wordt gezien**
	- **b. Twee zinnen / woorden die boven elkaar geschreven zijn in de beschikbare ruimte van een regel worden aaneengesloten ingevoerd gescheiden door een ; <puntkomma>**
	- **c. Is een regel onderverdeeld in een aantal sub-velden dan worden deze subvelden aaneengesloten ingevoerd gescheiden door een ; <puntkomma>**
	- **d. Na een puntkomma komt geen spatie. De puntkomma is bedoeld om twee zinnen die boven elkaar staan te splitsen. Een spatie heeft dan geen betekenis meer.**
- *d. Om onderscheid te maken tussen de tekst van deze handleiding en de voorbeelden van data die ingevoerd moeten worden staan de voorbeelden tussen dubbele aanhalingstekens ("). Bij het invoeren hoeven deze dubbele aanhalingstekens niet ingevoerd te worden, alleen de letterlijke tekst wordt ingevoerd. Het voorbeeld "ferdBolstraat<spatie>67<spatie>IJIJ" wordt dus zonder de dubbele aanhalingstekens ingevoerd.*
- e. **"Idem"**, **"Id"** of **"-"** wordt overgenomen zoals deze op de scan staan. Het lage aanhalingsteken (**"),** het normale dubbele aanhalingsteken **(")** en het normale enkele aanhalingsteken (') wordt vervangen door de term idem <idem>.
- f. De geboorte- en overlijdensdatum komt in verschillende vormen voor namelijk:
	- a. Nummer van de dag binnen de maand
		- i. Dit nummer wordt letterlijk overgenomen
		- ii. Een afsluitende punt hoeft niet ingevuld te worden
		- iii. **"Idem"**, **"Id"** of **"-"** wordt overgenomen zoals deze op de scan staan. Het lage aanhalingsteken (**"),** het normale dubbele aanhalingsteken **(")** en het normale enkele aanhalingsteken **(')** wordt vervangen door de term idem <idem> .
	- b. Nummer van de dag binnen de maand gevolgd door een afkorting van de maand
		- i. Dit nummer wordt letterlijk overgenomen
- ii. De afkorting van de maand wordt letterlijk overgenomen
- iii. Als het nummer en de afkorting niet gescheiden wordt door een <spatie> wordt een <spatie> toegevoegd
- iv. **"Idem"**, **"Id"** of **"-"** wordt overgenomen zoals deze op de scan staan. Het lage aanhalingsteken (**"),** het normale dubbele aanhalingsteken **(")** en het normale enkele aanhalingsteken **(')** wordt vervangen door de term idem <idem> .
- c. Maand gevolgd door het nummer van de dag
	- i. De (afkorting van de) maand wordt letterlijk overgenomen exclusiefeen eventuele <punt>
	- ii. Het nummer van de dag wordt letterlijk overgenomen
	- iii. Als de maand en het nummer van de dag niet gescheiden zijn door een <spatie> wordt een spatie toegevoegd
	- iv. Een eventuele <punt> na het nummer van de dag hoeft niet ingevuld te worden
	- v. **"Idem"**, **"Id"** of **"-"** wordt overgenomen zoals deze op de scan staan. Het lage aanhalingsteken (**"),** het normale dubbele aanhalingsteken **(")** en het normale enkele aanhalingsteken **(')** wordt vervangen door de term idem <idem> .
- d. dd-mm-jj, dd.mm.jj of dd/mm/jj
	- i. Deze datum wordt letterlijk overgenomen
	- ii. De <punt> bij dd.mm.jj wordt vervangen door een <kort liggend streepje>
	- iii. De <slash> bij dd/mm/jj wordt vervangen door een <kort liggend streepje>
	- iv. Er worden geen voorloopnullen toegevoegd, dus 1-7-29 blijft 1-7-29
	- v. Als het jaar uit twee cijfers bestaat wordt de eeuw niet toegevoegd, dus 10- 7-30 blijft 10-7-30
	- vi. <spatie>'s tussen de verschillende delen van de datum worden niet ingevoerd
	- vii. **"Idem"**, **"Id"** of **"-"** wordt overgenomen zoals deze op de scan staan. Het lage aanhalingsteken (**"),** het normale dubbele aanhalingsteken **(")** en het normale enkele aanhalingsteken **(')** wordt vervangen door de term idem <idem>
	- viii. Een aanhalingsteken in de datum wordt overgenomen. 7-4-'83 wordt dus ingevoerd als 7<liggend streepje>4<liggend streepje><aanhalings teken>83
- g. Oude of verouderde schrijfwijzen worden overgenomen zoals ze op de scan staan. Dit om verschillen in interpretatie zoveel mogelijk te voorkomen.
- h. Straten, steden en dergelijke worden overgenomen zoals deze op de scan staan. De standaardisatie van deze namen vindt in een later stadium plaats.
- i. Een adres is vaak te lang voor de kolom waar dit adres in thuishoort. Het loopt daarom door in de volgende kolom, zie voorbeeld. Bij het invoeren wordt het hele adres ingevoerd in de kolom waar het begint en wordt

**niet** verdeeld over meerdere kolommen. In dit voorbeeld wordt het adres ingevoerd als "ferdBolstraat<spatie>67<spatie>IJIJ".

De toevoeging "IJIJ" aan het adres is vaak de wijkcode. Het is cruciaal deze wijkcode toe te voegen aan het adres om in latere instantie de juiste genormailseerde straatnaam te kunnen genereren.

j. Toevoegingen aan het huisnummer zoals '**A**', '**bis**' of '**twee hoog**' worden ingevoerd bij het huisnummer.

- k. Doorgehaalde gegevens worden omsloten door een %-teken. Het bovenstaand voorbeeld wordt dus ingevoerd als: "Weesperstr<spatie>57<spatie>%OA%W". De onderstreping wordt niet ingevoerd.
- l. Diakritische tekens (zoals é, ö, ĵ) worden **niet** overgenomen.
- m. Leestekens (ook haakjes) en hoofdletters worden wel overgenomen.
- n. Afkortingen worden letterlijk overgenomen zonder de punten. De afkorting "t.b.c." wordt dus ingevoerd als "tbc". Afkortingen worden dus niet voluit ingevoerd.
- o. Afkortingen van (voor) namen worden letterlijk overgenomen.

elevat 42

p. De ; <puntkomma> in de gegevens / data wordt vervangen door een , <komma>. Twee zinnen / woorden die boven elkaar geschreven zijn in de beschikbare ruimte van een regel worden aaneengesloten ingevoerd gescheiden door een ; <puntkomma>. Dit voorbeeld wordt ingevoerd als "Kinderziekenhuis<puntkomma>3 <spatie>E<spatie> Oosterparkstr<spatie>162<spatie>ZZ".

- q. Het komt regelmatig voor dat een woord niet start in de juiste kolom maar in de kolom ervoor (zie bovenstaande afbeelding). Dit komt vooral voor bij de beroepen, zie het voorbeeld hiernaast. In dit voorbeeld horen de beroepen "bouwkundige" en "bankwerker" bij de kolom van het beroep, de middelste kolom, en kunnen daar ook ingevuld worden.
- r. Voor elk teken dat ontbreekt of onleesbaar is wordt een @ ingevoerd. Is het totale veld onleesbaar voer dan @@@@ in, dus werkelijk 4 maal het teken @.
- s. Wanneer een heel veld op de scan leeg is, dan wordt #### ingevoerd, dus ook werkelijk 4 maal het teken #.
- t. Als de scan geen gegevens bevat, bijvoorbeeld omdat het de kaft is of een niet beschreven pagina, wordt deze scan aangemerkt als **onbruikbaar** met de knop onder de invoervelden.
- u. Het komt voor dat er tussen twee pagina's losse velletjes papier liggen met aanvullende aantekeningen. In deze gevallen is eerst de originele pagina gescand en daarna dezelfde pagina met het velletje papier. Deze pagina's met de extra velletjes papier moeten met de knop onder de invoervelden als **onbruikbaar** worden aangemerkt. Zie het voorbeeld hiernaast.

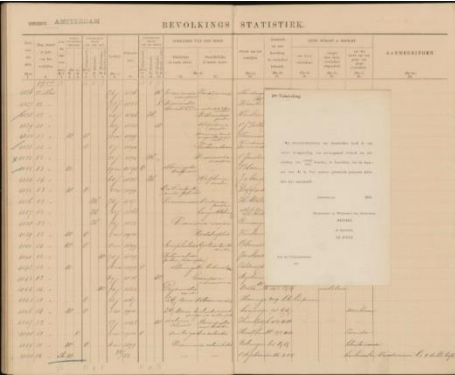

- v. Lege regels / witregels op de scan worden niet ingevoerd.
- w. Zodra er een veld gevuld is in een regel wordt de hele regel ingevoerd. Lege velden worden ingevoerd als ####. Deze regels zijn noodzakelijk voor de volledigheidscontrole. Zie het voorbeeld hiernaast.

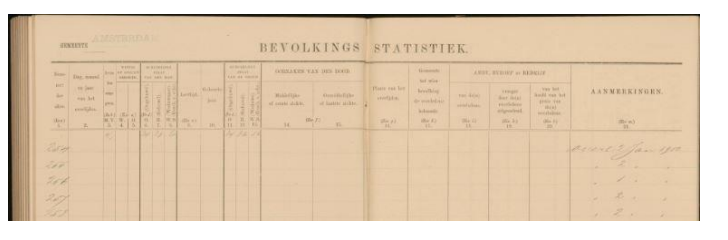

- x. Het kan zijn dat u tijdens het invoeren een pagina tegenkomt waar veel informatie ontbreekt en slechts een aantal kollomen of velden zijn ingevoerd. Deze pagina's dient u alsnog in te vullen volgens de regels zoals hierboven aangegeven bij punt 'w'. Pas nadat alle scans zijn ingevoerd en gecontroleerd zal bekeken worden waarom deze pagina's afwijken van de rest.
- y. Potloodinformatie boven de verschillende kolommen worden niet ingevoerd. Vaak zijn dit tellingen over de afzonderlijke kolommen.

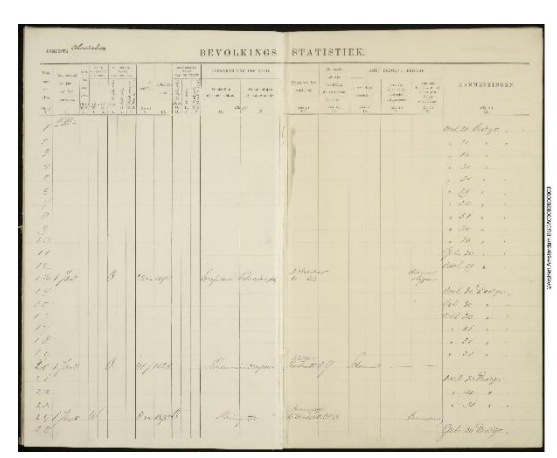

- z. Romeinse cijfers worden identiek overgenomen.
- aa. Er hoeft bij het invoeren geen onderscheid gemaakt te worden tussen "-" en "\_". In beide gevallen wordt een "-" ingevoerd.
- bb. Superscripts en subscripts worden achter het woord geplaats gescheiden door een spatie. Superscript en subscript worden altijd in hoofdletters ingevoerd. Dus "34hs" wordt ingevoerd als "34<spatie>HS".

Motivatie: een superscript en subscript is niet in te voeren in Vele Handen en daarom moet er afwijkend ingevoerd worden. In analogie met Romeinse Cijfers is besloten om de superscript en subscript in hoofdletter in te voeren. Bijkomend voordeel is dat het invoeren van een hoofdletter een bewuste handeling is waardoor het in een later stadium gemakkelijker wordt de superscript en subscript te herkennen.

- cc. Als in een scan een accolate voorkomt die meerdere regels omvat dan wordt de tekst na de accolade in al deze regels ingevoerd.
- dd. Een enkele maal komt het voor dat de schrijver van de bron Amsterdam op een bijzonder manier afkort namelijk door drie kruisjes boven elkaar, de Andreaskruizen. Dit wordt ingevoerd door drie kruizen achter elkaar dus XXX.
- ee. Rangtelwoorden zoals 1<sup>ste</sup>, 1<sup>e</sup>, 1e en 1-ste worden geschreven als het cijfer gevolgd door een spatie gevolgd door het deel na het hoofdtelwoord in hoofdletter. Het koppelteken kan weggelaten worden. 1 ste wordt 1<spatie>STE
	- 1 <sup>e</sup> wordt 1<spatie>E
	- 1e wordt 1<spatie>E

1-ste wordt 1<spatie>STE

Deze opzet is analoog met de opzet voor super- en subscript.

- ff. Een kruis, aangevend de overlijdensdatum van een persoon kan ingevoerd worden als ALT 0134.
- gg. Uitgegumde tekst wordt niet ingevoerd.
- hh. Het komt voor dat na de doodsoorzaak een kruisje staat. Dit kruisje wordt ook ingevoerd.
- ii. Het komt voor dat een woord afgesloten wordt met een soort "krulletje". Als dit krulletje volgt

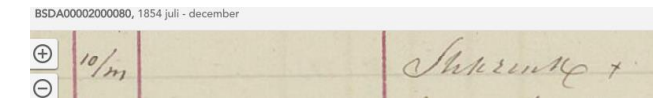

op de letter k dan heeft het meestal de betekenis van ing. In dit geval het krulletje ook invoeren als ing <ing>

jj. Het wordt erg gewaardeerd door het projectteam als meerlingen (bijv. tweelingen en drielingen) worden vermeld door de scan aan te merken als 'opmerkelijk' en hierbij de vondst te noteren. Deze kunnen dan na afloop gemakkelijk worden geïnventariseerd.

## <span id="page-10-0"></span>**Welk formulier hoort bij welke scan?**

In de periode 1854 tot en met 1940 is de individuele doodsoorzaak van de Amsterdamse bevolking vastgelegd op een formulier. In de loop der jaren zijn hiervoor verschillende formulieren gebruikt die van elkaar afwijken qua indeling en inhoud.

Bij het inloggen bij Vele Handen krijgt u een scan toegewezen. Omdat van deze scan alleen de naam en de datum rechtsboven getoond wordt (zie afbeelding) zult u zich afvragen welk formulier bij deze scan hoort.

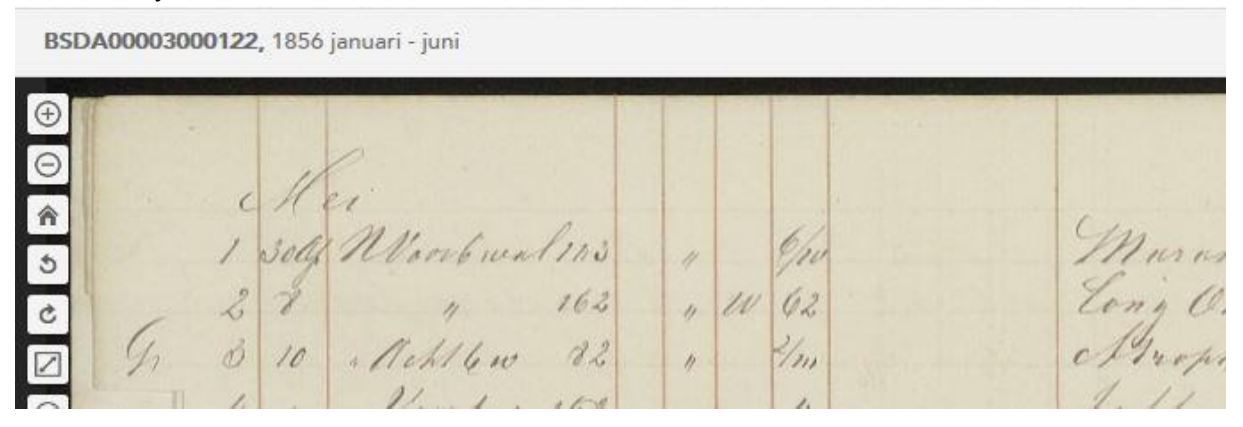

Om onnodig zoeken te voorkomen geeft de volgende tabel aan welk formulier bij de vermelde datum hoort en kunt u gemakkelijk de juiste beschrijving van dit formulier in deze handleiding vinden.

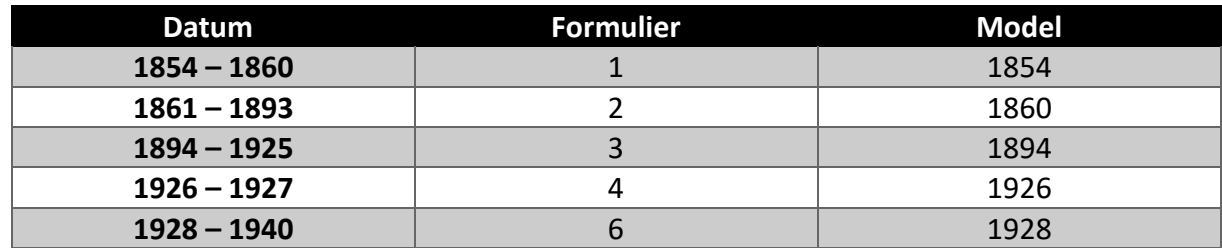

<span id="page-10-1"></span>**28-10-2019: omdat alle formulieren zijn ingevoerd en afgesloten behalve fomulier 3 is hieronder enkel de beschrijving van de indeling van formulier 3 gegeven.** 

## **Fomulier 3 (Model 1894)**

Formulier 3 is in gebruik geweest van 1894 tot en met 1925. In 1903 is het formulier op één punt aangepast; de twee kolommen voor de doodsoorzaak zijn samengevoegd tot één kolom.

#### *Let op: Een regel in dit formulier loopt door van de linker naar de rechter pagina.*

*Let op: Het komt voor dat een regel op een scan compleet leeg is op de opmerkingen na. Daarin staat alle informatie vermeld van de overledene zoals plaats van overlijden, datum geslacht en burgelijke staat. Waarschijnlijk is dit een inwoner van Amsterdam die buiten Amsterdam overleden is. Alle velden van regel worden ingevoerd als #### behalve de opmerkingen die identiek worden overgenomen. In latere instantie wordt dit hersteld.*

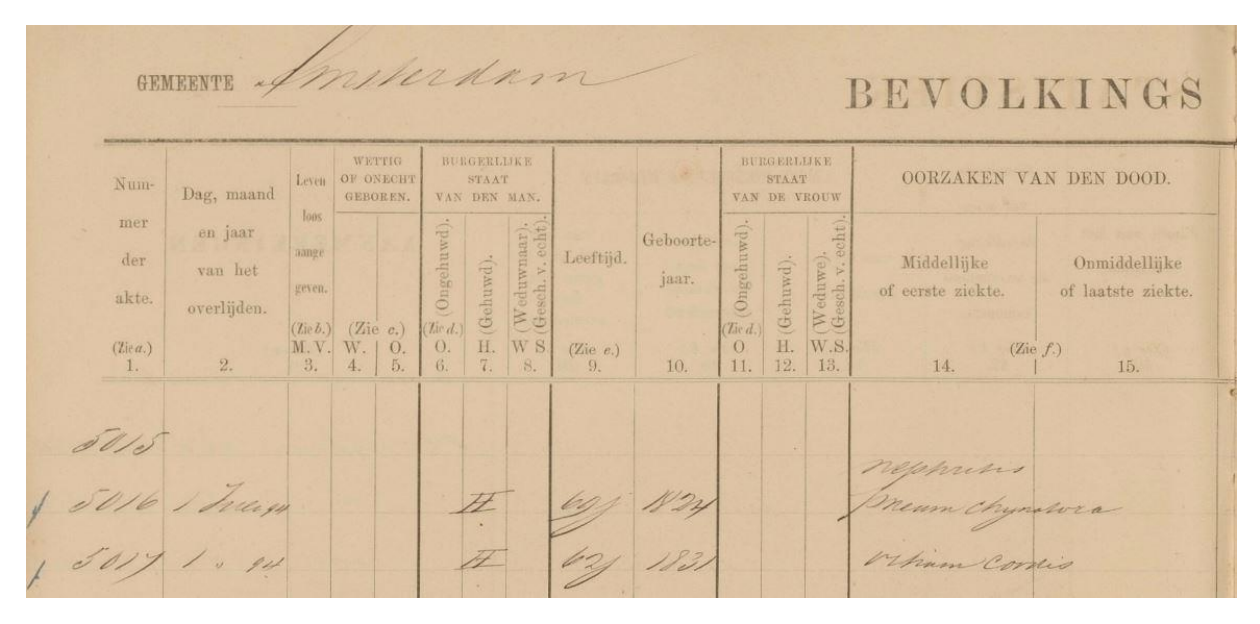

De kolomnummers komen overeen met de nummering op het formulier.

#### **Kolom 1: Aktenummer**

De eerste kolom bevat het nummer van de akte. De inhoud wordt letterlijk overgenomen.

Het komt voor dat alleen de laatste cijfers van de acte worden vermeld dus bij voorbeeld 77 inplaats van 7877. In dit geval wordt de werkelijke inhoud vermeld dus "77", het systeem zal achteraf het juiste actenummer genereren aan de hand van de ingevoerde gegevens.

Is het aktenummer niet ingevuld voer dan #### in.

#### **Kolom 2: Datum**

Nummer van de dag binnen de maand gevolgd door (een afkorting van) de maand

Dit nummer wordt letterlijk overgenomen

De (afkorting van de) maand wordt letterlijk overgenomen

Als het nummer en de afkorting niet gescheiden wordt door een <spatie> wordt een <spatie> toegevoegd

**"Idem"**, **"Id"** of **"-"** wordt overgenomen zoals deze op de scan staan. Het lage aanhalingsteken (**"),** het normale dubbele aanhalingsteken **(")** en het normale enkele aanhalingsteken (') wordt vervangen door de term idem <idem>.

dd-mm-jj, dd.mm.jj of ss/mm/jj

Deze datum wordt letterlijk overgenomen

De <punt> bij dd.mm.jj wordt vervangen door een <kort liggend streepje>

De <slash> bij dd/mm/jj wordt vervangen door een <kort liggend streepje>

Er worden geen voorloopnullen toegevoegd, dus 1-7-29 blijft 1-7-29

Als het jaar uit twee cijfers bestaat wordt de eeuw niet toegevoegd, dus 10-7-30 blijft 10-7-30

<spatie>'s tussen de verschillende delen van de datum worden niet ingevoerd

**"Idem"**, **"Id"** of **"-"** wordt overgenomen zoals deze op de scan staan. Het lage aanhalingsteken (**"),** het normale dubbele aanhalingsteken **(")** en het normale enkele aanhalingsteken (') wordt vervangen door de term idem <idem>.

De ; <puntkomma> in de gegevens / data wordt vervangen door een , <komma>.

Twee zinnen / woorden die boven elkaar geschreven zijn in de beschikbare ruimte van een regel worden aaneengesloten ingevoerd gescheiden door een ; < puntkomma>.

Is de datum niet ingevuld, wordt #### ingevoerd.

In het bovenstaande voorbeeld wordt de eerste regel ingevoerd als "1<spatie>Juli<spatie>94". De tweede regel wordt ingevoerd als "1<spatie><idem><spatie>94".

Staat in de kolom alleen "30 nov." Ingevuld maar weet men dat het bijbehorende jaartal 1899 is dan wordt toch alleen "30<spatie>nov" Ingevoerd.

#### **Kolom 3: Levenloos**

Is de persoon levenloos geboren dan wordt in deze kolom het geslacht vermeld. De inhoud wordt letterlijk ingevoerd.

**"Idem"**, **"Id"** of **"-"** wordt ingevoerd zoals deze op de scan staan. Het lage aanhalingsteken (**"),**  het normale dubbele aanhalingsteken **(")** en het normale enkele aanhalingsteken **(')** wordt vervangen door de term idem <idem>.

Is het veld leeg voer dan #### in.

#### **Kolom 4 en 5: Wettig of Onecht geboren**

Als de overledene wettig geboren was staat in kolom 4 meestal een "W" vermeld. Is de overledene onwettig geboren dan staat in kolom 5 meestal een "O" vermeld.

Kies uit het dropdown menu een van de volgende waarden:

- "Wettig" als de overledene wettig geboren is (kolom 4 bevat een "W")
- "Onwettig" als de overledene onwettig geboren is (kolom5 bevat een "O")
- "Idem" als zowel kolom 4 en 5 beide de waarde "Idem", "Id" of een laag aanhalingsteken bevatten (..)
- "####" als zowel kolom 4 als kolom 5 niet ingevuld zijn
- "@@@@" als kolom 4 en 5 niet leesbaar zijn
- "Anders" als geen van de voorgaande situaties voorkomen

#### **Kolom 6, 7 en 8: Burgerlijke staat man**

Een "O" in kolom 6 betekent dat de overledene ongehuwd was.

Een "G" in kolom 7 betekent dat de overledene gehuwd was.

Een "W" in kolom 8 betekent dat de overledene weduwnaar was.

Een "S" in kolom 8 betekent dat de overledene gescheiden was.

Kies uit het dropdown menu een van de volgende waarden:

- "Ongehuwd" als de overledene ongehuwd was (kolom 6 bevat een "O")
- "Gehuwd" als de overledene gehuwd was (kolom 7 bevat een "G" of een "H")
- "Weduwnaar" als de overledene weduwnaar was (kolom 8 bevat een "W")
- "Gescheiden" als de overledene gescheiden was (kolom 8 bevat een "S")
- "Idem" als zowel kolom 6, 7 en 8 de waarde "Idem", "Id" of een laag aanhalingsteken bevatten (")
- "####" als zowel kolom 6, 7 en 8 niet ingevuld zijn
- "@@@@" als kolom 6, 7 en 8 niet leesbaar zijn
- "Anders" als geen van de voorgaande situaties voorkomen

#### **Kolom 9: Leeftijd**

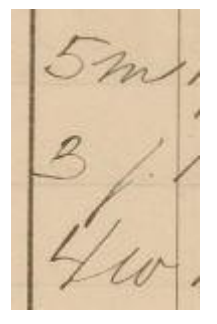

*Let op: Het komt voor dat in de kolom leeftijd en geboortejaar cijfers genoteerd zijn op de volgende wijze namelijk "48/41"of "39/36". Deze cijfers geven mogelijk de leeftijd aan van de vader en de moeder maar hiervan zijn we niet zeker. Daarom moeten dergelijke combinaties als een geheel ingevioerd worden in het veld leeftijd.*

De opgeschreven leeftijd wordt letterlijk overgenomen dus eventuele afkortingen worden **niet** geïnterpreteerd. Plaats een <spatie> tussen het

getal en de eenheid. "5m" wordt dus ingevoerd als "5<spatie>m". Is dit veld leeg voer dan #### in.

Het hier getoonde voorbeeld laat de volgende combinaties zien:

"5m" d.w.z. 5 maanden,

"3j" d.w.z. 3 jaar,

"4w" d.w.z. 4 weken.

Ook komt het voor dat de leeftijd in dagen wordt aangegeven dus "6d" voor 6 dagen. Ook kan 7/u of 7/4 voorkomen. Deze laatste is niet zeker.

Het komt voor dat de termijn aanduidingen j(aar), m(aand), w(eek), d(ag) en u(ur) met een hoofdletter worden geschreven. In dat geval wordt de hoofdletter overgenomen.

**"Idem"**, **"Id"** of **"-"** wordt ingevoerd zoals deze op de scan staan. Het lage aanhalingsteken (**"),**  het normale dubbele aanhalingsteken **(")** en het normale enkele aanhalingsteken **(')** wordt vervangen door de term idem <idem>.

#### **Kolom 10: Geboortejaar**

De inhoud wordt letterlijk overgenomen.

Soms staat in deze kolom niet alleen het geboortjaar genoemd maar ook een volledigde geboortedatum zoals "17-05-1831". Deze wordt overgenomen volgens de richtlijnen zoals genoemd bij punt f van de algemene vuistregels.

**"Idem"**, **"Id"** of **"-"** wordt ingevoerd zoals deze op de scan staan. Het lage aanhalingsteken (**"),**  het normale dubbele aanhalingsteken **(")** en het normale enkele aanhalingsteken **(')** wordt vervangen door de term idem <idem>.

Is dit veld leeg voer dan #### in.

De inhoud wordt niet geïnterpreteerd.

#### **Kolom 11, 12 en 13: Burgerlijke staat vrouw**

Een "O" in kolom 11 betekent dat de overledene ongehuwd was.

Een "G" in kolom 12 betekent dat de overledene gehuwd was.

Een "W" in kolom 13 betekent dat de overledene weduwe was.

Een "S" in kolom 14 betekent dat de overledene gescheiden was.

Kies uit het dropdown menu een van de volgende waarden:

- "Ongehuwd" als de overledene ongehuwd was (kolom 11 bevat een "O")
- "Gehuwd" als de overledene gehuwd was (kolom12 bevat een "G" of een "H")
- "Weduwe" als de overledene weduwe was (kolom 13 bevat een "W")
- "Gescheiden" als de overledene gescheiden was (kolom 13 bevat een "S")
- "Idem" als zowel kolom 11, 12 en 13 de waarde "Idem", "Id" of een laag aanhalingsteken bevatten (")
- "####" als zowel kolom 11, 12 en 13 niet ingevuld zijn
- "@@@@"als kolom 11, 12 en 13 niet leesbaar zijn
- "Anders" als geen van de voorgaande situaties voorkomen

#### **Kolom 14 en 15: Doodsoorzaak**

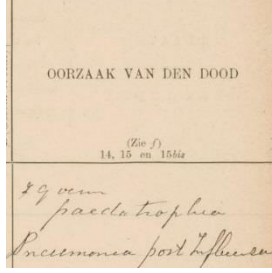

Tot 1903 wordt de doodsoorzaak in twee separate kolommen vermeld, vanaf 1903 zijn deze twee kolommen samengevoegd tot één kolom.

De inhoud van de kolom wordt letterlijk ingevoerd.

**"Idem"**, **"Id"** of **"-"** wordt ingevoerd zoals deze op de scan staan. Het lage aanhalingsteken (**"),** het normale dubbele aanhalingsteken **(")** en het normale enkele aanhalingsteken **(')** wordt vervangen door de term

idem <idem>.

Een ; < puntkomma > in de data wordt vervangen door een , < komma >.

Het komt voor dat na de doodsoorzaak een kruisje staat. Dit kruisje wordt ook ingevoerd.

Is de doodsoorzaak niet vermeld, voer dan #### in.

Zijn er twee kolommen aanwezig op het formulier, dan worden deze als volgt in gevoerd. De twee kolommen worden achter elkaar ingevoerd gescheiden door een <puntkomma> (;) volgens het onderstaand voorbeeld.

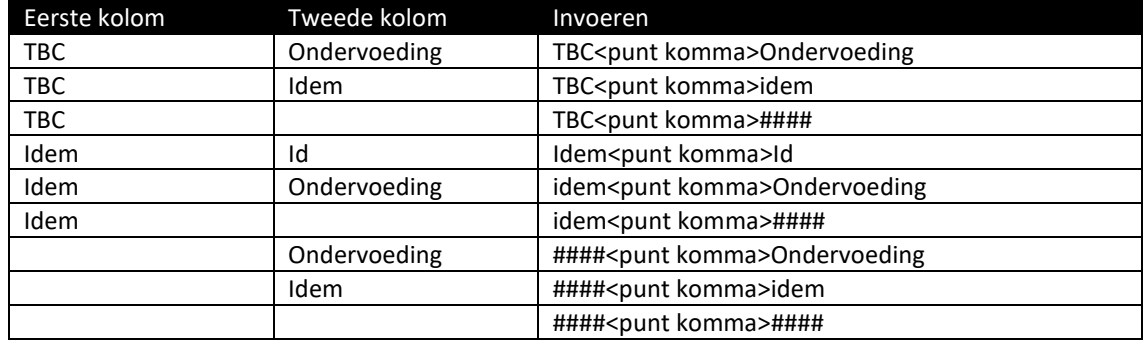

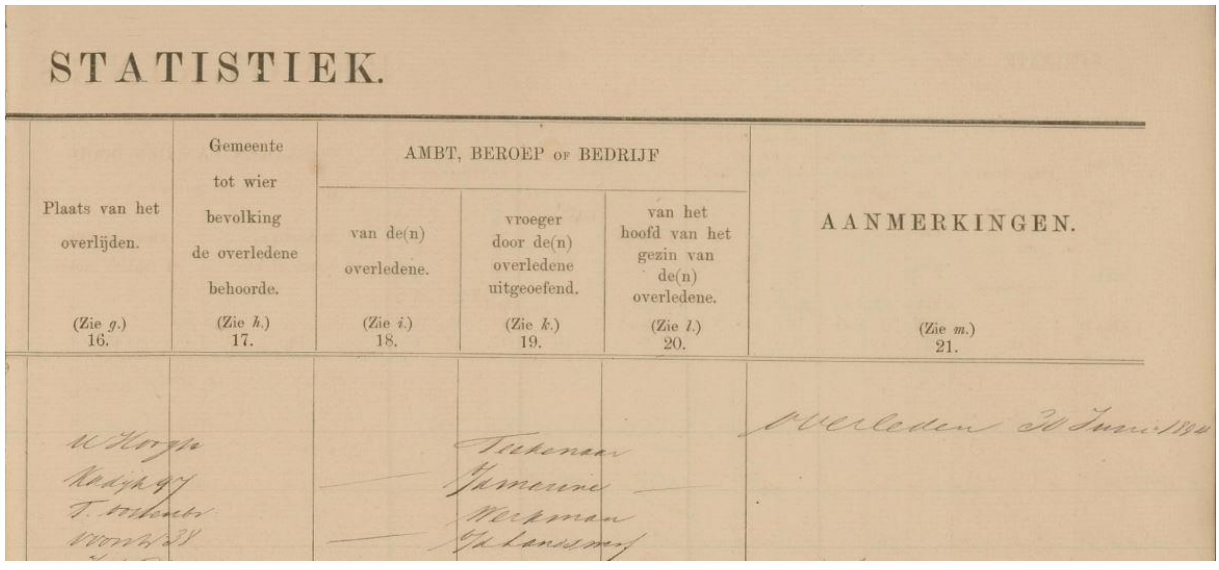

#### **Kolom 16: Plaats van Overlijden**

Neem de inhoud letterlijk over.

**"Idem"**, **"Id"** of **"-"** wordt ingevoerd zoals deze op de scan staan. Het lage aanhalingsteken (**"),**  het normale dubbele aanhalingsteken **(")** en het normale enkele aanhalingsteken **(')** wordt vervangen door de term idem <idem>.

Is dit veld leeg voer dan #### in.

Oude spelling (Leidschegracht), volgorde (Achterburgwal OZ) en verdere toevoegingen worden ingevoerd zoals deze op de scan staan. Dit geldt ook voor het huisnummer en eventuele toevoegingen zoals "2 hoog" en dergelijke. De straat en het huisnummer worden van elkaar gescheiden door een spatie.

Doorgehaalde tekst wordt ingevoerd omsloten door een %-teken.

Na het huisnummer volgt vaak nog een letter of lettercombinatie van twee letters (bijvoorbeeld code van de wijk). Ook deze horen tot de plaats en worden ingevoerd.

#### **Kolom 17: Gemeente**

De inhoud van "Plaats van Overlijden" loopt vaak door in de kolom "Gemeente tot wier bevolking de overledene behoorde". De gemeente wordt alleen ingevuld indien na het huisnummer met eventuele toevoegingen van de vorige kolom een plaats staat vermeld, in alle andere gevallen wordt #### ingevuld.

Oude spelling wordt overgenomen.

**"Idem"**, **"Id"** of **"-"** wordt ingevoerd zoals deze op de scan staan. Het lage aanhalingsteken (**"),**  het normale dubbele aanhalingsteken **(")** en het normale enkele aanhalingsteken **(')** wordt vervangen door de term idem <idem>.

#### **Kolom 18: Beroep**

De inhoud wordt letterlijk ingevoerd.

**"Idem"**, **"Id"** of **"-"** wordt ingevoerd zoals deze op de scan staan. Het lage aanhalingsteken (**"),**  het normale dubbele aanhalingsteken **(")** en het normale enkele aanhalingsteken **(')** wordt vervangen door de term idem <idem>.

Beroepen kunnen met een hoofdletter of kleine letter geschreven worden. Dit wordt identiek overgenomen.

Is het veld niet ingevuld dan wordt #### ingevoerd.

#### **Kolom 19: Vorig beroep**

De inhoud wordt letterlijk ingevoerd.

**"Idem"**, **"Id"** of **"-"** wordt ingevoerd zoals deze op de scan staan. Het lage aanhalingsteken (**"),**  het normale dubbele aanhalingsteken **(")** en het normale enkele aanhalingsteken **(')** wordt vervangen door de term idem <idem>.

Beroepen kunnen met een hoofdletter of kleine letter geschreven worden. Dit wordt identiek overgenomen.

Is het veld niet ingevuld dan wordt #### ingevoerd.

#### **Kolom 20: Beroep hoofd gezin**

De inhoud wordt letterlijk ingevoerd.

**"Idem"**, **"Id"** of **"-"** wordt ingevoerd zoals deze op de scan staan. Het lage aanhalingsteken (**"),**  het normale dubbele aanhalingsteken **(")** en het normale enkele aanhalingsteken **(')** wordt vervangen door de term idem <idem>.

Beroepen kunnen met een hoofdletter of kleine letter geschreven worden. Dit wordt identiek overgenomen.

Is het veld niet ingevuld dan wordt #### ingevoerd.

#### **Kolom 21: Aanmerkingen**

De inhoud wordt letterlijk ingevoerd.

**"Idem"**, **"Id"** of **"-"** wordt ingevoerd zoals deze op de scan staan. Het lage aanhalingsteken (**"),**  het normale dubbele aanhalingsteken **(")** en het normale enkele aanhalingsteken **(')** wordt vervangen door de term idem <idem>.

Is het veld niet ingevuld dan wordt #### ingevoerd.

### <span id="page-17-0"></span>**Versiebeheer**

#### **Versie 21, 15-04-2018**

1. Toevoeging bestand 'Lijst van beroepen'

#### **Versie 20, 17-01-2018**

1. Toevoeging bestand 'Feedback'

#### **Versie 19, 27-12-2017**

1. Opsplitsing bestand handschriften Will in twee delen, nieuw bestand 'Superscript met voorbeelden'

#### **Versie 18, 26-11-2017**

1. Aanvullingen van afkortingen, straatnamen en doodsoorzaken

#### **Versie 17, 19-07-2017**

- 1. Alle lijsten (vanaf lijst van afkortingen tot en met veelvoorkomende fouten) zijn op de website als PDF te downloaden. In de inleiding wordt verwezen naar deze links. Dit om de invoerinstructie leesbaarder te maken.
- 2. Toevoeging handschriften Will Vlaskamp
- 3. Toevoeging statistieken 1854-1859

#### **Versie 15, 19-03-2017**

1. Aanvullingen van afkortingen, straatnamen en doodsoorzaken

#### **Versie 14**

- 1. Aanvullingen van afkortingen, straatnamen en doodsoorzaken
- 2. Tabel van de Amsterdamse straatnamen in 1852
- 3. Het overzicht van de verschillende schrijfwijzen van beroepen is door Will Vlaskamp uitgebreid.

#### **Versie 13, 20-12-2016**

- 1. Het overzicht van het versiebeheer is naar achteren geplaats om de gebruiker sneller de crusiale onderdelen van de handleiding te tonen.
- 2. In de inhoudsopgave zijn hyperlinks aangebracht waardoor de gebruiker sneller naar het juiste hoofdstuk kan springen.
- 3. Een lijst van veel voorkomende fouten is opgenomen. Dit overzicht is afkomstig van de controleurs.
- 4. Een lijst van instituties met hun adres is opgenomen.
- 5. De lijsten van straatnamen, ziekten en afkortingen zijn aangevuld met suggesties van een aantal vrijwilligers.
- 6. Een aanhalingsteken in de datum wordt overgenomen. 7-4-'83 wordt dus ingevoerd als 7<liggend streepje>4<liggend streepje><aanhalings teken>83
- 7. Een overzicht van de verschillende schrijfwijzen van beroepen is toegevoegd met dank aan Will Vlaskamp.
- 8. Het kruisje na de doodsoorzaak wordt ook ingevuld.
- 9. Hoofdletter bij het beroep en de leeftijd worden overgenomen.

#### **Versie 12, 09-11-2016**

- 1. In de handleiding is een overzicht opgenomen van de verschillende versies van deze handleiding en de daarbij behorende aanpassingen. Door deze lijst is het eenvoudiger een overzicht te krijgen van de wijzigingen.
- 2. Aan het eind van de handleiding is een hoofdstuk opgenomen met tips.
- 3. Puntkomma: Een aantal vrijwilligers hebben gemeld dat het gebruik van de ; <puntkomma> onduidelijk is. Bijvoorbeeld soms een; <puntkomma>, soms een <spatie> in vergelijkbare situaties. Daarom zijn de volgende aanpassingen in de handleiding doorgevoerd waarbij de ; <puntkomma> gezien wordt als een soort <ENTER>.
	- a. De ; <puntkomma> in de gegevens / data wordt vervangen door een , <komma>.
	- b. Twee zinnen / woorden die boven elkaar geschreven zijn in de beschikbare ruimte van een regel worden aaneengesloten ingevoerd gescheiden door een ; < puntkomma>.
	- c. Is een regel onderverdeeld in een aantal sub-velden dan worden deze sub-velden aaneengesloten ingevoerd gescheiden door een ; < puntkomma>.
- 4. De geboorte- en overlijdensdatum komt in verschillende vormen voor namelijk:
	- a. Nummer van de dag binnen de maand
		- i. Dit nummer wordt letterlijk overgenomen
		- ii. Een afsluitende punt hoeft niet ingevuld te worden
		- iii. **"Idem"**, **"Id"** of **"-"** wordt overgenomen zoals deze op de scan staan. Het lage aanhalingsteken (**"),** het normale dubbele aanhalingsteken **(")** en het normale enkele aanhalingsteken (') wordt vervangen door de term idem <idem>.
	- b. Nummer van de dag binnen de maand gevolgd door een afkorting van de maand
		- i. Dit nummer wordt letterlijk overgenomen
		- ii. De afkorting van de maand wordt letterlijk overgenomen
		- iii. Als het nummer en de afkorting niet gescheiden wordt door een <spatie> wordt een <spatie> toegevoegd
		- iv. **"Idem"**, **"Id"** of **"-"** wordt overgenomen zoals deze op de scan staan. Het lage aanhalingsteken (**"),** het normale dubbele aanhalingsteken **(")** en het normale enkele aanhalingsteken (') wordt vervangen door de term idem <idem>.
	- c. Maand gevolgd door het nummer van de dag
		- i. De (afkorting van de) maand wordt letterlijk overgenomen exclusiefeen eventuele <punt>
		- ii. Het nummer van de dag wordt letterlijk overgenomen
		- iii. Als de maand en het nummer van de dag niet gescheiden zijn door een <spatie> wordt een spatie toegevoegd
		- iv. Een eventuele <punt> na het nummer van de dag hoeft niet ingevuld te worden
		- v. **"Idem"**, **"Id"** of **"-"** wordt overgenomen zoals deze op de scan staan. Het lage aanhalingsteken (**"),** het normale dubbele aanhalingsteken **(")** en het normale enkele aanhalingsteken (') wordt vervangen door de term idem <idem>.
	- d. dd-mm-jj of dd.mm.jj
		- i. Deze datum wordt letterlijk overgenomen
		- ii. De <punt> bij dd.mm.jj wordt vervangen door een <kort liggend streepje>
		- iii. Er worden geen voorloopnullen toegevoegd, dus 1-7-29 blijft 1-7-29
		- iv. Als het jaar uit twee cijfers bestaat wordt de eeuw niet toegevoegd, dus 10-7-30 blijft 10-7-30
		- v. <spatie>'s tussen de verschillende delen van de datum worden niet ingevoerd
		- vi. **"Idem"**, **"Id"** of **"-"** wordt overgenomen zoals deze op de scan staan. Het lage aanhalingsteken (**"),** het normale dubbele aanhalingsteken **(")** en het normale enkele aanhalingsteken (') wordt vervangen door de term idem <idem>.
- 5. Als in een scan een accolate voorkomt die meerdere regels omvat dan wordt de tekst na de accolade in al deze regels ingevoerd.

#### **Versie 11, 03-11-2016**

- 1. Er is een nieuwe lijst van afkortingen van geloofsovertuigingen toegevoegd.
- 2. Er is meer informatie over de Amsterdamse wijken toegevoegd (van verschillende data)
- 3. Veel vrijwilligers hebben aangegeven "last" te hebben van de grote hoeveelheid punten in de data. Maar ook dat ze door de bomen het bos niet meer zien rond de afspraken over deze punten. Vandaar dat in de handleiding alle instructies over punten verwijderd zijn er nog maar een korte instructie is:
	- 3a. Alle punten worden ingevoerd
	- 3b Punten aan het eind van de data in een kolom hoeven niet ingevuld te worden behalve als het een afkorting betreft. Dit betekent dat R.K. ook daadwerkelijk ingevoerd moet worden als R.K. want het is een afkorting (sorry voor de verwarring maar zo is het duidelijker).
- 4. Superscripts en Subscripts worden in hoofdletter geschreven (om consistent te zijn met Romeinse nummer als superscript) en gescheiden door een <spatie> met de voorligende tekst.
- 5. In formulier 6 wordt het geslacht aangegeven door een "V" of een "M". Graag deze in hoofdletters invoeren.
- 6. In een aantal gevallen gaat het fout als mensen een pauze nemen. Het advies is dan ook om altijd voor de pauze eerst tussentijds op te slaan en dan uit te loggen.
- 7. Een wijkcode is geen afkortingen, dit ivm het invoeren van eventuele punten

Voor de rest zijn er een aantal foutjes verbetert.

### **Versie 10, 1-11-2016**

De veranderingen / aanpassingen zijn de volgende:

- 1. De lijst met afkortingen is aangepast.
- 2. Bij datumvelden geen voorloop nullen invullen als deze niet op de scan staan.

3. Subscripts en superscripts worden door een <spatie> gescheiden van de tekst waarbij zij horen.

4. Een ; <puntkomma> in de tekst, bv bij doorsoorzaken, wordt vervangen door een , <komma>.

- 5. Een aanhalingsteken wordt vervangen door idem.
- 6. Oefenen van oude teksten kan via www.watstaatdaer.nl.
- 7. Formulier 6: Het invoeren van de datum is aangepast